# **ARIMA, SARIMAモデル**

- 1. トレンド
- 2. ARIMA
- 3. SARIMA

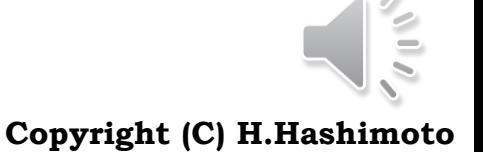

1

ALLA ADVANCED INSTITUTE OF INDUSTRIAL TECHNOLOGY

## **トレンド**

### **□ 1次式で表されるトレンド(trend)が重畳するデータを考える**

- ▶ データの大まかなトレンド(傾向)を知りたいことがある(気温の上昇,株価上昇)
- ▶ 平均値が変化するから非定常過程(確率論)である。
- ▶ ARMAモデルは、定常過程(確率論)の下で導かれたものである。

### □ 考え方

- 観測値y(k)=信号s (k)+(ak + b)(kは離散の時間,すなわち,独立変数で一定の単調増 加する数)
- ▶ 二つの面から考える。差分法,1次式のカーブフィッティング(単回帰モデル)

#### ■ 差分法

- $\triangleright \tilde{\pm} \hat{\rightarrow} y' (k) = y(k) y(k-1)$
- 例:y(k) = ak + b (a, bは定数,kは自然数)とすると,上記の y ' (k) は一定値aをとる。
- > z変換として見ると, y'(k) =  $(1-z^{\lambda}(-1))y(k)$ , これはz変換における微分作用であるから, もとの信号s(k)の周波数成分および位相を変化させることとなる。
- この考え方を基にしたのがARIMAモデルである。

#### カーブフィッティング法(と,ここでは名付けているだけ)

- > 観測値に対して, (ak + b)のカーブフィッティングを行い,これを観測値y(k)から差し引く。
- この値に対してARMAモデルを適用する。これと(ak+b)を重ね合わせる

### **ARIMA**

### □ 差分波形を見る

1 又 $\vec n$ クモ兄る $y'(k) = \left( 1 \! - \! z^{-1} \right) y(k)$ 

- ▶ 微分器を通して見るようなものであるから, 振幅,位相は異なる。
- トレンドは除去できている

### ロ ARIMAモデルの構造

- Autoregressive integrated moving average
- ▶ 自己回帰和分移動平均  $(z^{-1})(1-z^{-1})$   $y(k) = B(z^{-1})$ regressive integrated moving ave<br>可帰和分移動平均<br><sup>1</sup>) $(1-z^{-1})^d$   $y(k) = B(z^{-1})u(k)$ *d*  $y'(k) = (1 - z^{-1}) y(k)$ 微分器を通して見るようなものであるから,<br>、幅,位相は異なる。<br>トレンドは除去できている<br>**MAモデルの構造**<br>Autoregressive integrated moving av<br>自己回帰和分移動平均<br><br>自己回帰和分移動平均<br> $A(z^{-1}) (1 - z^{-1})^d y(k) = B(z^{-1}) u(k)$
- ▶ Box & Jenkinsらの研究で有名
- > y ' (k) をARMAモデルのy(k)に代入したようなもの
- > (1-z^{-1}) ^d は単位円上にd個の特性根を配置
- ▶ これより非定常性を表している
- ▶ これは,d階差分と同じ操作である
- > d≧2は微分器を2段直列結合と同じであるから,

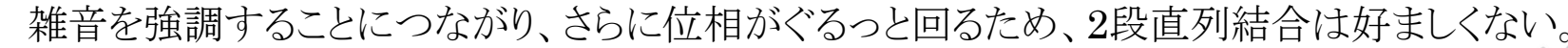

- 1次式のトレンドは d=1で十分である。
- ▶ トレンドとARMAを同時に扱える
- y = y all[:nobs] 繊測データはy y test = y all[nobs:] #予測結度を見るための実データはy test v.plot (color='b') y test.plot(color='c')
- : <matplotlib.axes, subplots.AxesSubplot at 0x1a7ae4e6390>

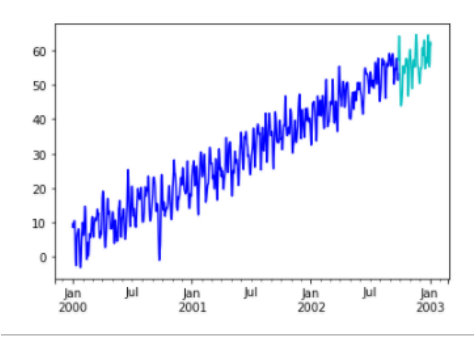

vの差分系列を表示(書),元の信号(灰色)とは振幅,位相が異なることがわかる

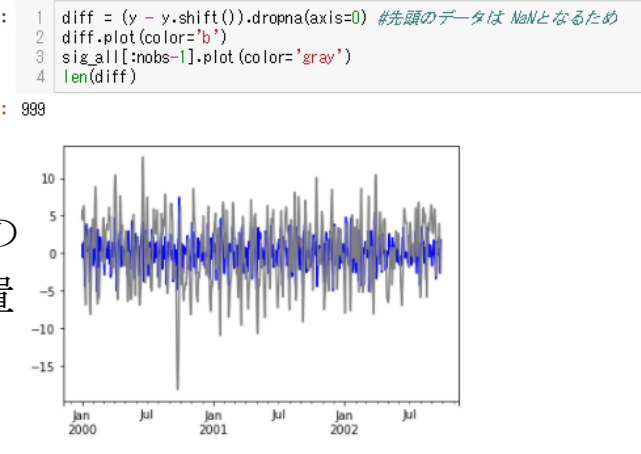

## **例:1次トレンド**

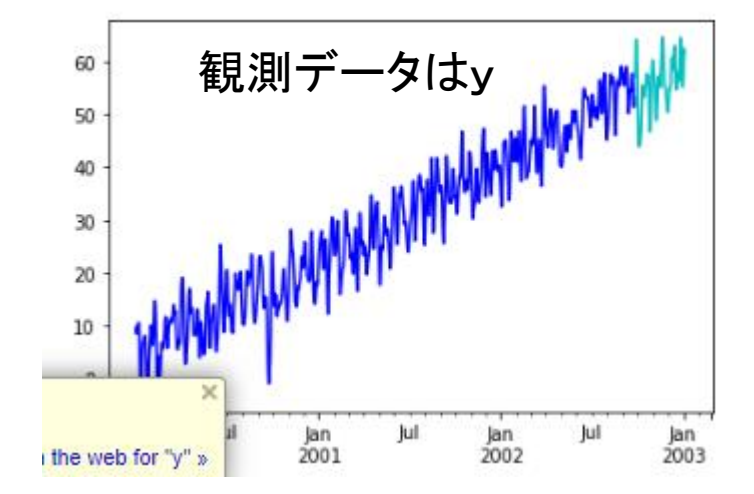

ARIMA\_Identification

 $\text{arima\_result} = \text{sm.tsa}.\text{ARIMA}(y, \text{order}=(2,1,1)).\text{fit}(\text{trend}='nc')$ 

fig,  $ax = plt.subplots(figsize=(12,4))$ 

fig = arima\_result.plot\_predict(start='2002-07-31', end='2002-10-31', ax=ax)

y\_test['2002-09-27':'2002-10-31'].plot(color='m', label='real')

## **例:1次トレンド**

### □ 結果の評価

- ▶ y '(k)に対するパラメータ同定を行っているのだから, パラメータ値がもとの値を異なっている ことは当然である。
- ▶ 予測を右図に示す。定性的な傾向は合っている。
- arima result = sm.tsa.ARIMA(y, order= $(2,1,1)$ ).fit(trend='nc')
- 2 | print  $\bar{a}$ rima result.summary())

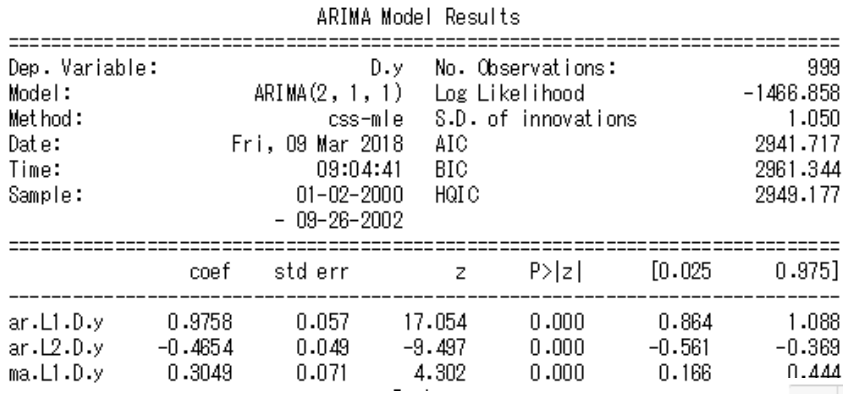

#### AIC =  $-2 \text{ log}_e (L) + 2 (n+m+d+1)$

ref:<https://en.wikipedia.org/> Autoregressive integrated moving average

- $\vert$  | fig, ax = plt.subplots (figsize=(12,4))
- 2 | fig = arima\_result.plot\_predict(start='2002-07-31', end='2002-10-31', ax=ax)
- 3 y\_test['2002-09-27':'2002-10-31'].plot(color='m', label='real')

 $legend = ax. legend(loc='upper right')$ 4

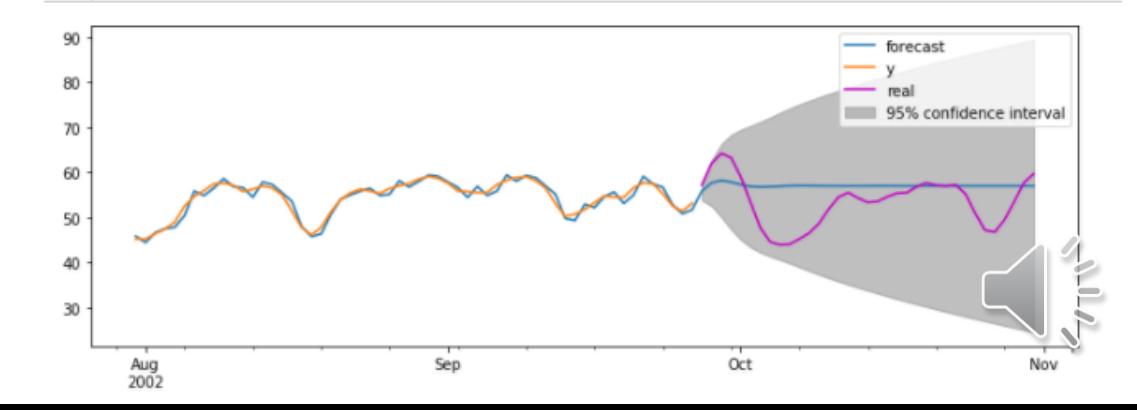

## **アドバンス:差分法**

### 口 手順

- ▶ トレンドを1次式とみなし, これを観測データから除去(左図, もとの信号とよく一致している)
- 除去したデータに対してARMAモデルを用いたパラメータ同定を行う
- > 結果,パラメータ値は,真値に近い値を示している
- 予測は,ARMAモデルの予測値に求めた1次式を重畳すればよい

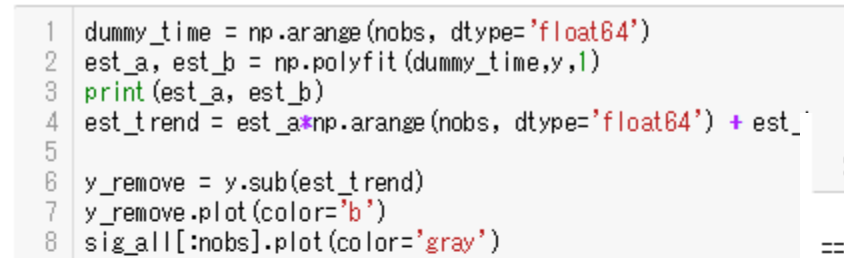

0.0508554655868 3.64899960484

<matplotlib.axes.subplots.AxesSubplot at 0x1a7b5d142b0>

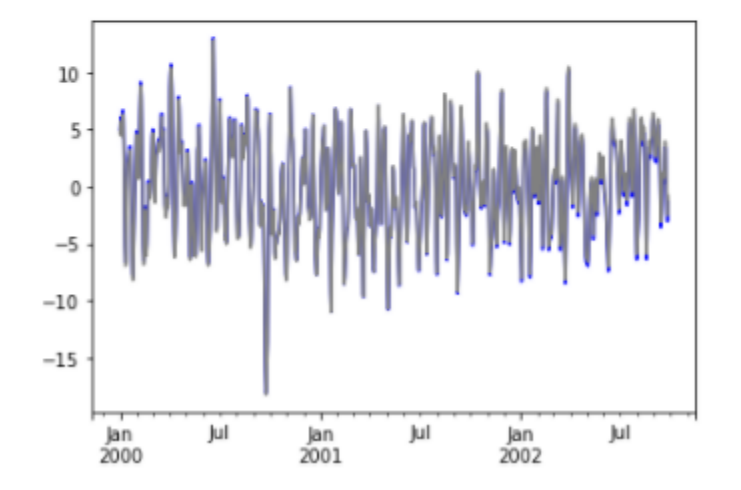

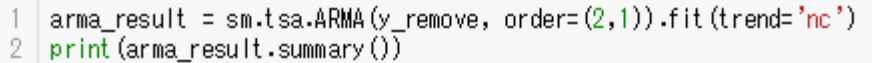

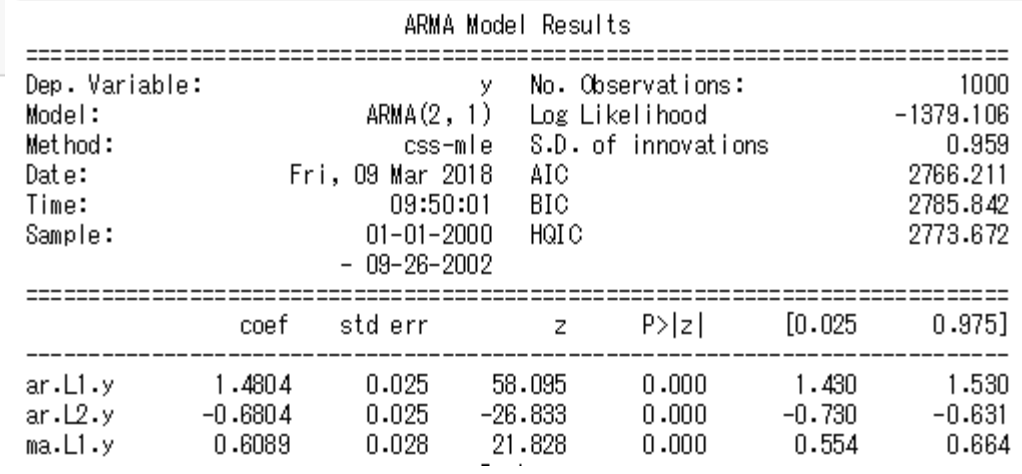

最後に、予測値とトレンドを重ねるには、各 自でそれ用のスクリプトを考えてください。

#### ■ 対象

- 社会科学や経済に関わる統計では,自然現象,社会の制度,慣習などに起因するものがある。例えば,自 然現象では四季に基づき社会のエネルギー消費の変動,会社において3月,9月の決算期の企業活動や 金融活動などに季節性変動が強く表れる。
- ▶ 大抵の場合は, 週次, 月次, 四半期ごと, 年次ごとなどの周期をいう。
- > この季節性変動を除去してデータ処理を行う(

<http://www.stat.go.jp/koukou/trivia/careers/career9.htm>),または,季節性変動も併せてデータ処理 を行う,という考え方がある。

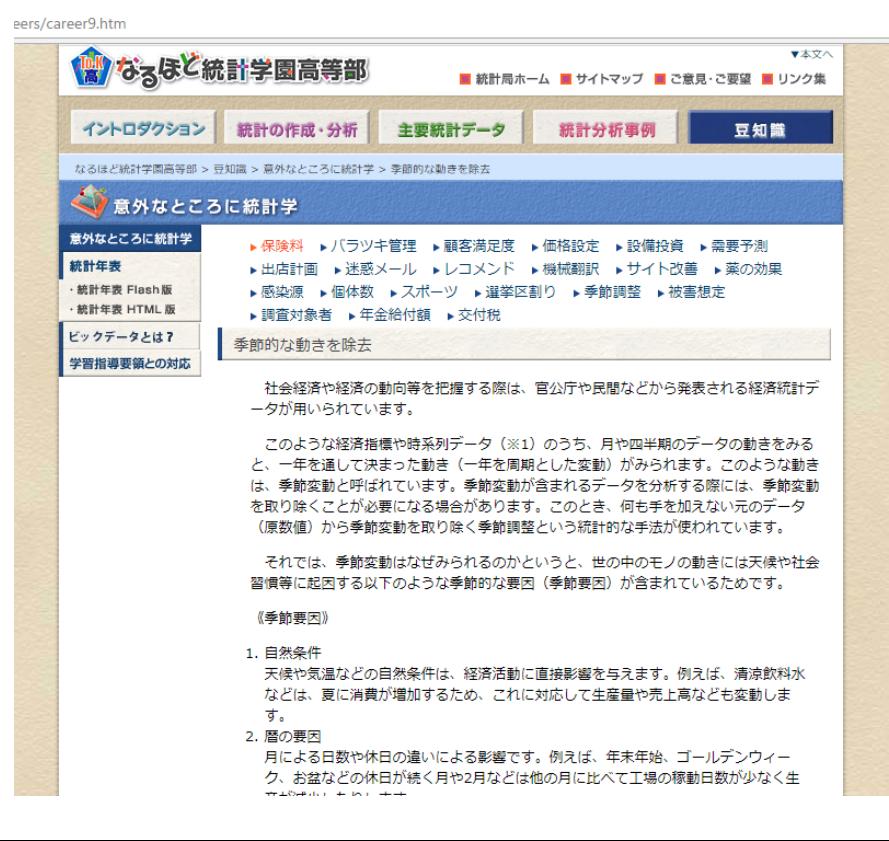

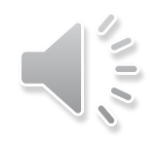

### **SARIMA**

### □ 定式化

**THE**

\n
$$
A(z^{-1})A^{S}(z^{-1})(1-z^{-1})^{d}(1-z^{-s})^{D}y(k) = B(z^{-1})B^{S}(z^{-1})u(k)
$$
\n**REVALUATE**

\n
$$
A^{S}(z^{-1}) = 1 - a_{1}^{S}z^{-s} - a_{2}^{S}z^{-2^{*}s} - \cdots - a_{p}^{S}z^{-p^{*}s}
$$
\n**REVALUATE**

\n
$$
B^{S}(z^{-1}) = 1 + b_{1}^{S}z^{-s} + b_{2}^{S}z^{-2^{*}s} + \cdots + a_{Q}^{S}z^{-Q^{*}s}
$$

s : the number of Samples of Period, 1周期あたりのサンプル数

$$
\text{~) \quad \ \ \mathbb{H} \text{ } \mathbb{H} \text{ } \mathbb{H} \text{ } \mathbb{H} \text{ } \mathbb{H} \text{ } \text{ } \Delta_S^D = \left(1 - z^{-s}\right)^D
$$

E

**8**

### □ ある航空会社の乗客数, 月毎

- ▶ 1949-1960年の月毎の集計
- ▶ 単位は[千人]
- > 原出典:Box, G. E. P., Jenkins, G. M. and Reinsel, G. *C.* (1976) Time Series Analysis, Forecasting and Control. Third Edition. Holden-Day, Inc.

SARIMA\_AirPassenger

### □ データの取得法

- ▶ 下記の枠内のスクリプトのようにすればよい。
- ▶ ネットワークからデータ取得
- ▶ データのプロットを右に示す。

### □ SARIMAの適用

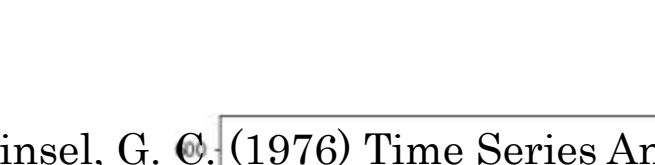

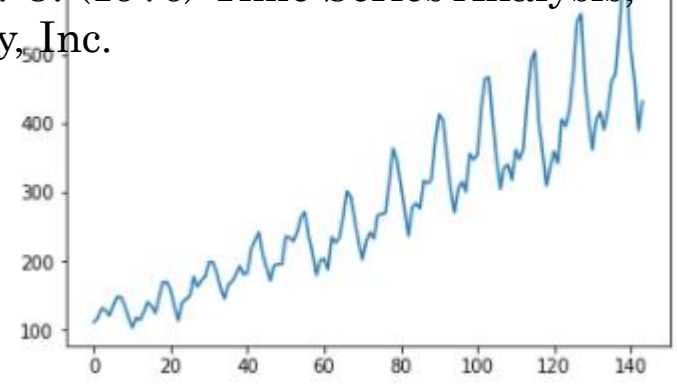

- 参考文献:ただし,SARIMAは用いずにARIMAによる結果を示している。この結果と各自で SARIMAを用いた結果との比較には大変有用である。
- Aarshay Jain: A comprehensive beginner's guide to create a Time Series Forecast [\(with Codes in Python\), https://www.analyticsvidhya.com/blog/2016/02/time-series](https://www.analyticsvidhya.com/blog/2016/02/time-series-forecasting-codes-python/)forecasting-codes-python/

```
import statsmodels.api as sm
url = 'https://sites.google.com/site/datasciencehiro/datasets/AirPassengers.csv'
df = pd.read.csv(url, index col='Date', parse dates=True)df.head()
df['AirPassengers'].plot()
```
### 周期性を見るのに自己相関

- ▶ 右図は自己相関
- ▶ 12点毎に周期性->1点が1か月より 12か月周期が認められる

### ■ 次数

- > order =  $(p,d,q)$ : ARMA $(p,q)$ , 差分 の次数d
- $\triangleright$  seasonal\_order = (P, D, Q, s),  $\cong$   $\mathfrak{m}$ 性用のモデルの次数で,(P,D,Q)は (p,d,q)に類似したもの。sは季節調整 に適用する周期を指定する。
- > 12点毎の周期性があるので, s=12と する。
- 他の次数は試行錯誤

 $act = sm.tsa.stattools.act(df. nlass=40)$ *Iffig.*  $ax = p/t$  subplots (figsize= $(4, 4)$ ) pit.plot(acf, marker='o') plt.xlabel('lag') plt.ylabel('acf') if FLAG fig: plt.savefig('fig SARIMAX Passenger data acf.png')  $p$ It.show $()$ 

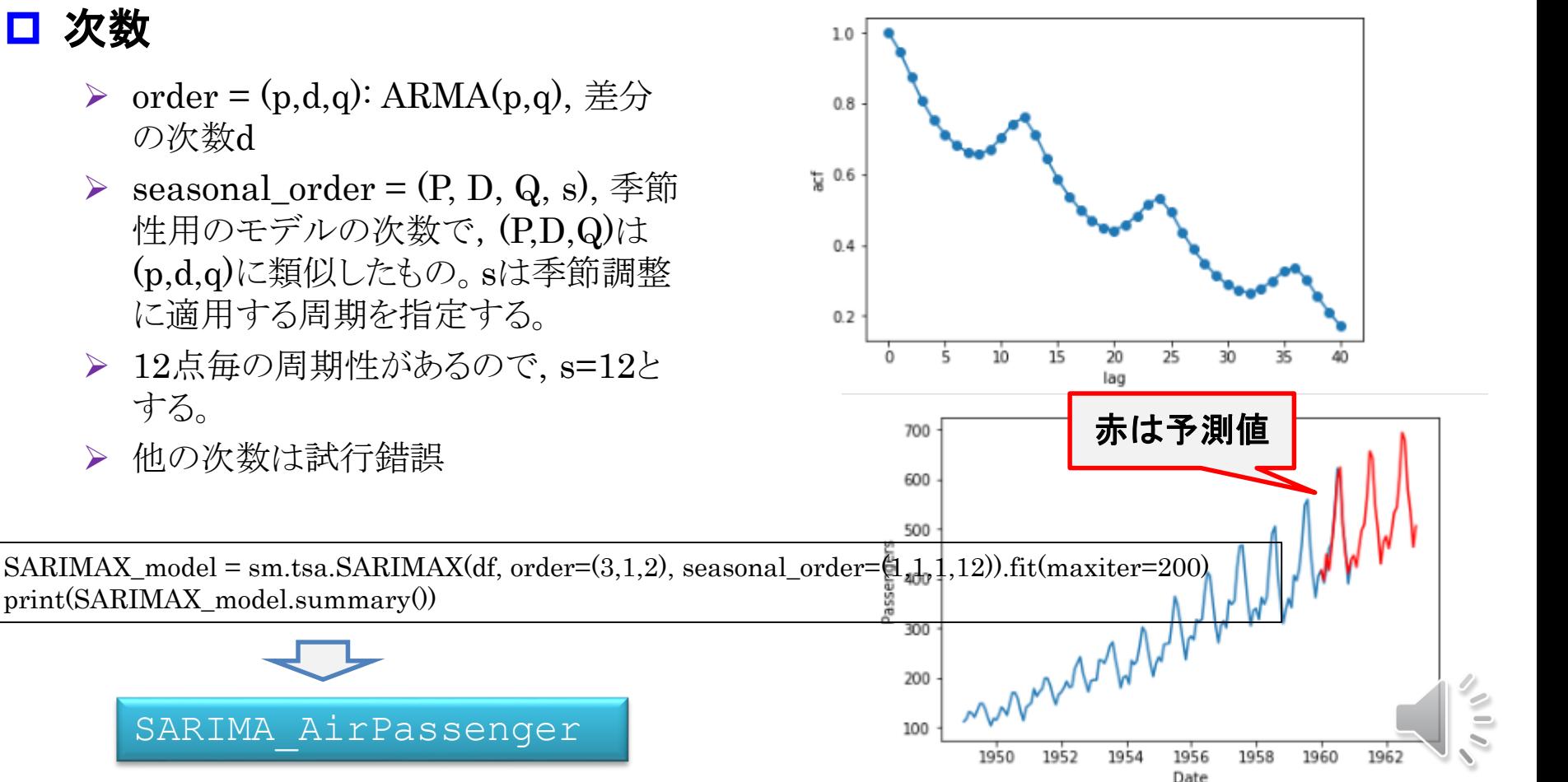

#### <https://trends.google.co.jp/>

- 検索キーワード,国,期間,カテゴリ,検索,を選択する
- ▶ このキーワードの検索回数が示される。
- ダウンロードアイコンをクリックすると,CSVファイルがダウンロードされる。

#### **□ CSVファイルの前処理**

- ファイルを開いたとき,文字化けは,GoogleエクスポートがUTF-8を用いているため。
- ▶ 対処は, CSVファイルを, 別のテキストエディタかメモ帳で開く。ここで見た日本語をCSVファイ ルに移す。
- ▶ 日付のフォーマット
	- A列を全て選んで,CTRLキー+"1"を 押し、右のウィンドウで, 日付→2012/3/14 を選ぶ。 年/月/日 をスラッシュで区切る

このフォーマットでpandasから読むものとする。

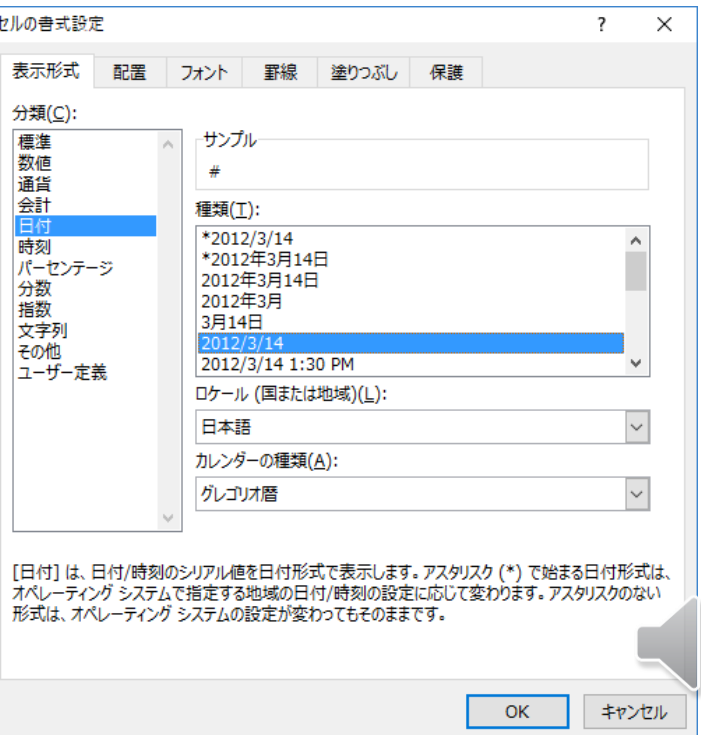

## **Google Trendの季節性データ**

### **□ CSVファイル**

- **> 1行目 "#" は, pandasで読むときにコメントとして読み飛ばす。念のため, 日本語のコメントは** B列から書き始める
- $\triangleright$  A2セル date, pandasのtime indexとする
- ▶ B2セル Laundry, 適当に名称を与える。英語の方が日本語より扱いやすい。
- 1,2行目の途中で,別の行を入れないように。
- ▶ 3行目からデータが記述されていること

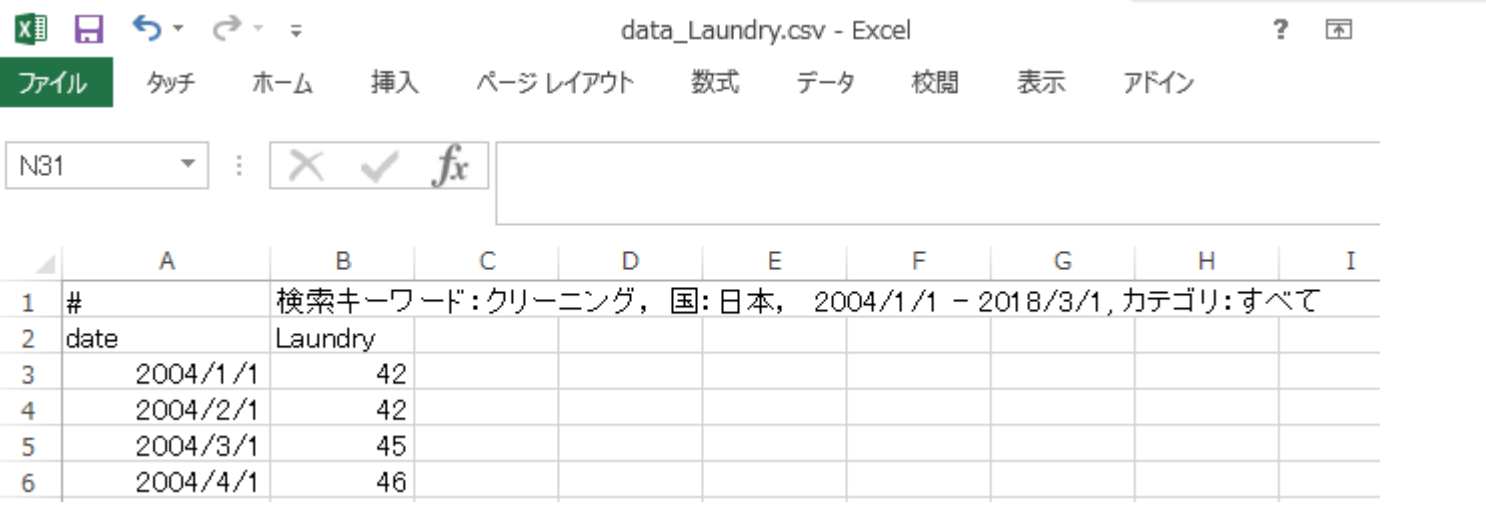

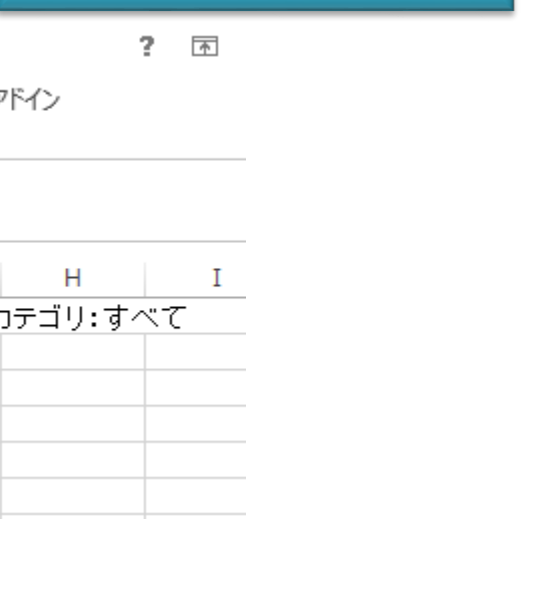

data\_Laundry.csv

### 検索キーワード:クリーニング

- > 左は時系列データ(2004年1月~2018年3月), 右は自己相関関数
- 時系列データを見ると,トレンドがあるように見える。
- > 季節性(周期性)が4月が最も強く、次に年により9~12月にある(Google Trendで検索画面 上から,時系列データにマウスを充てる操作で調べることができる)
- 推察:
	- 衣替え時期を迎えたとき,4月は年度初め,2回目は気候に依存している
	- 年々増えているのは,どう考える?
	- クリーニング業は、これから成長するのか?

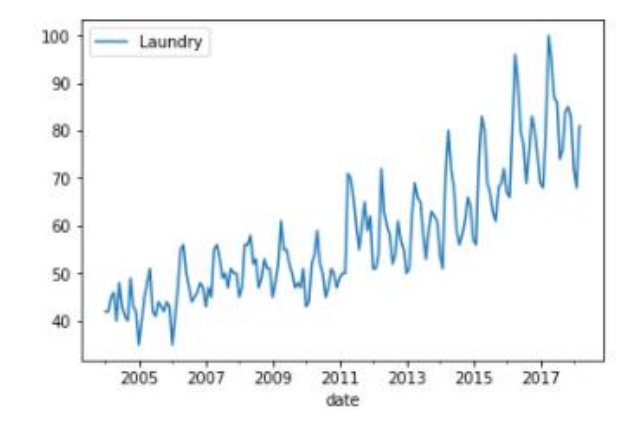

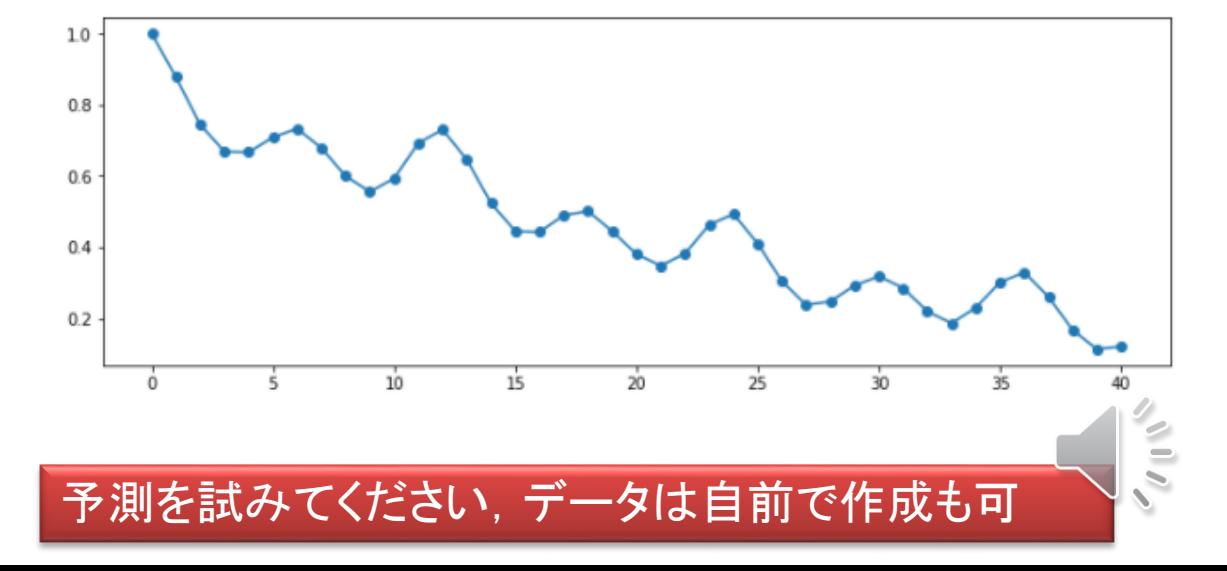

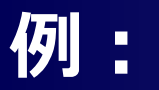

#### 検索キーワード:大根

- ▶ 季節性(周期性)が11月にある
- ▶ 鍋物, おでんの影響か?
- トレンドがあるのはなぜか?
- ▶ 先のクリーニングと相関はある? 因果関係は?
- ▶ どうやって調べる?
- もし,需要がこのまま伸びるならば,供給側としてどう対応する。
- ▶ ただし,農家は高齢化により,重たい野菜(大根,白菜,キャベツ)は作りにくく,このままでは 供給量が維持できないという話がある。

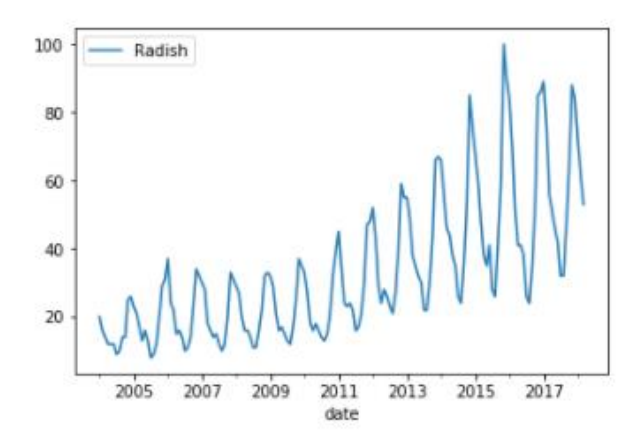

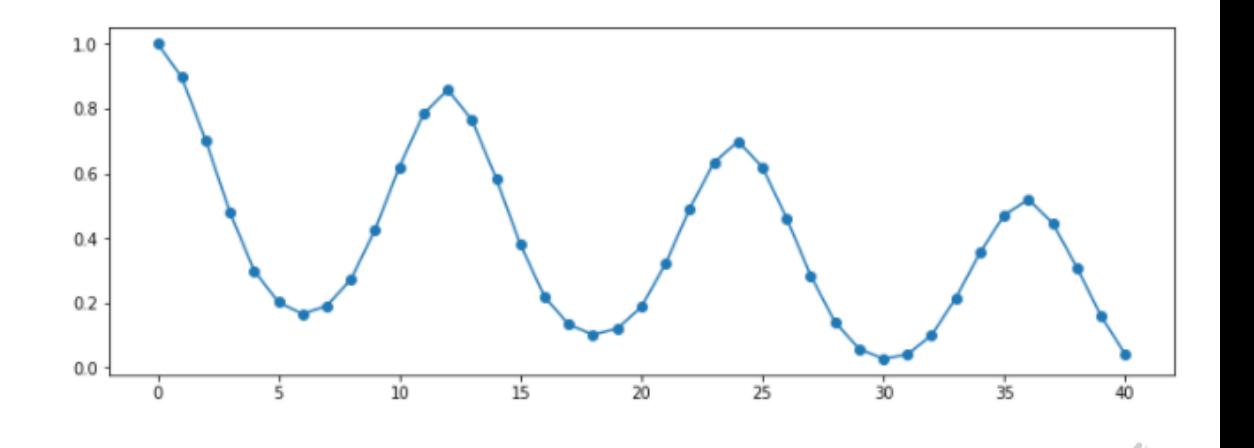

予測を試みてください,データは自前で作成も可

#### data\_Radish.csv

## **他に季節性を示すデータは?**

### □ 例えば

- ▶ 衣食住関連(マフラー,ダウンジャケット,初カツオ,除湿,乾燥など)
- > 病気(花粉症,インフルエンザ)
- 旅行関連(花見,温泉,Inboundなど)
- ▶ 他に?

#### ■ これらが予測できたら, どのようなメリットがある?

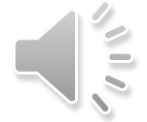

### □ 区間で考えるトレンド

- ▶ 次のような時系列データのトレンドはどう考える?
- 全データのトレンドを取ると、例えば直線でトレンドを考えると、傾き0になるかも しれない。
- 下記のように、様相が変わるときには、区間に分けてトレンドを別々に求める考 え方がある。例えば、time:0 – 200, 200 – 900, 950 - 1400

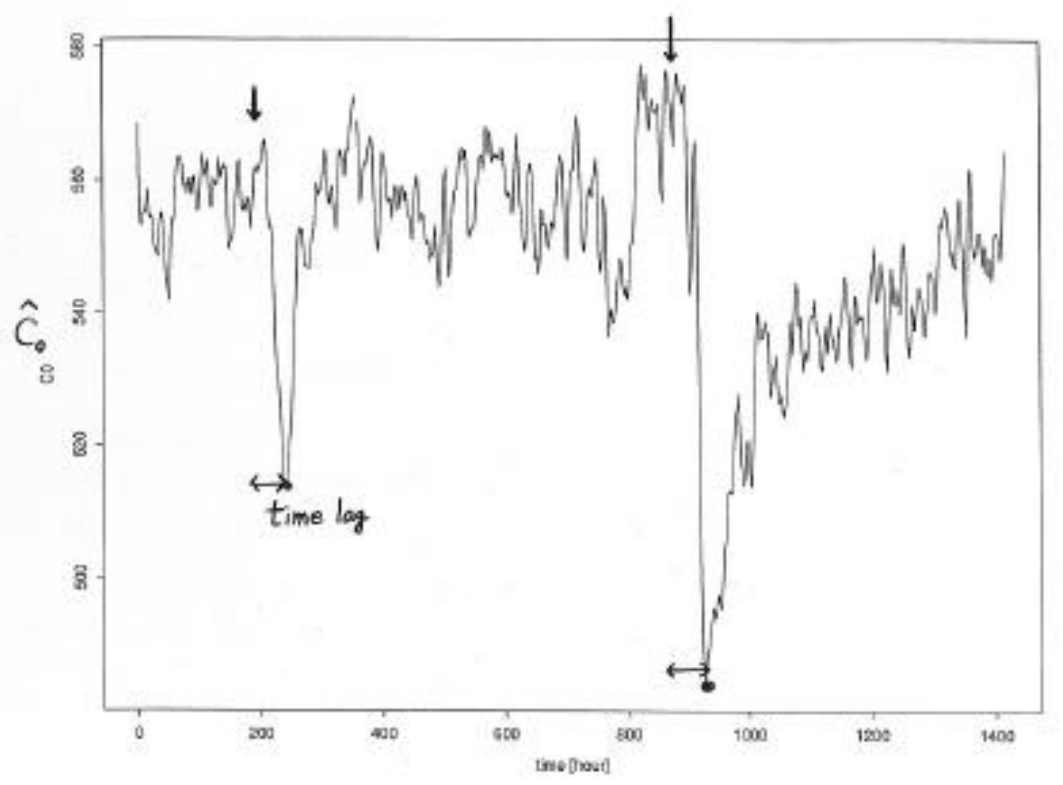

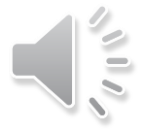

#### グラフの引用:[https://www.ism.ac.jp/~higuchi/index\\_e/papers/Kouza-TSA-Higuchi.pdf](https://www.ism.ac.jp/~higuchi/index_e/papers/Kouza-TSA-Higuchi.pdf)

[7.1] 赤池弘次:情報量規範 AIC とは何か, 数理科学, No.153, 5/11 (1976)

[7.2] 赤池、中川:ダイナミカルシステムの統計的解析と制御、サイエンス社 (1972)

SARIMAの参考文献

- 1. Seasonal ARIMA Models, Eberly College of Science, PennState <u>[https://onlinecourses.science.psu.edu/stat510/node/50,](https://onlinecourses.science.psu.edu/stat510/node/50)</u><br>Chap.4.1. ペンシルベニア州立大学(同校はペン・ステート(Penn State)という愛称で親しまれている) Eberly 科学学部、 Chap.4.1, ペンシルベニア州立大学 (同校はペン・ステート (Penn State) という愛称で親しまれている) Robert E. Eberly氏の名前に由来する。
- 2. SARIMAX: Introduction [http://www.statsmodels.org/dev/examples/notebooks/generated/statespace\\_sarimax\\_stata.html](http://www.statsmodels.org/dev/examples/notebooks/generated/statespace_sarimax_stata.html)
- 3. 初出は「Box, G. E. P., Jenkins, G. M. and Reinsel, G. C. (1976) Time Series Analysis, Forecasting and Control. Third Edition. Holden-Day. Series G.」
- 4. Pythonによる時系列分析の基礎 <https://logics-of-blue.com/python-time-series-analysis/>

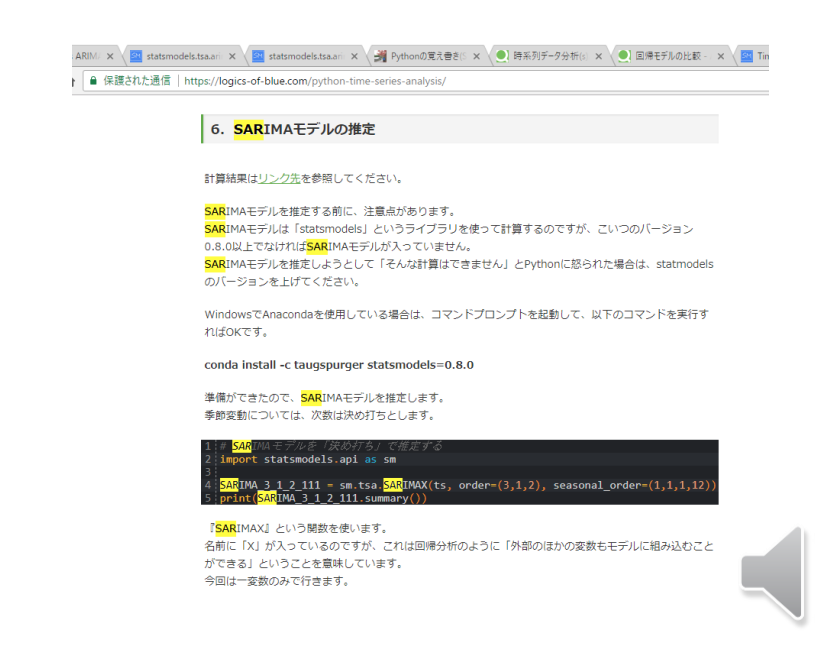